# **Building Machine Vision Applications using OpenMV**

#### Class 2: Writing our First OpenMV Application

#### June 9, 2020 Jacob Beningo

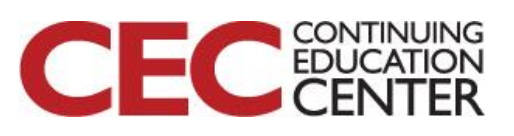

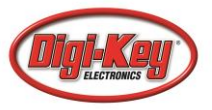

# Course Overview

#### **Topics:**

- Introduction to Machine Vision and OpenMV
- **Writing our First OpenMV Application**
- Working with the OpenMV I/O
- Utilizing Machine Learning to Detect Objects
- Designing a Machine Vision Application

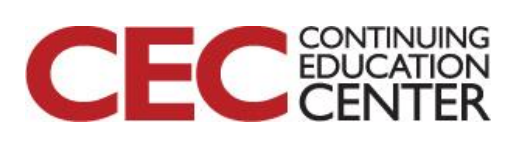

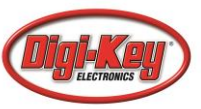

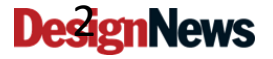

### Session Overview

- OpenMV Cam H7 Pin-Outs
- OpenMV Cam H7 LEDs
- Hello World Script
- Adjusting Image Resolution
- Adjusting pixel mode
- Detecting a Circle

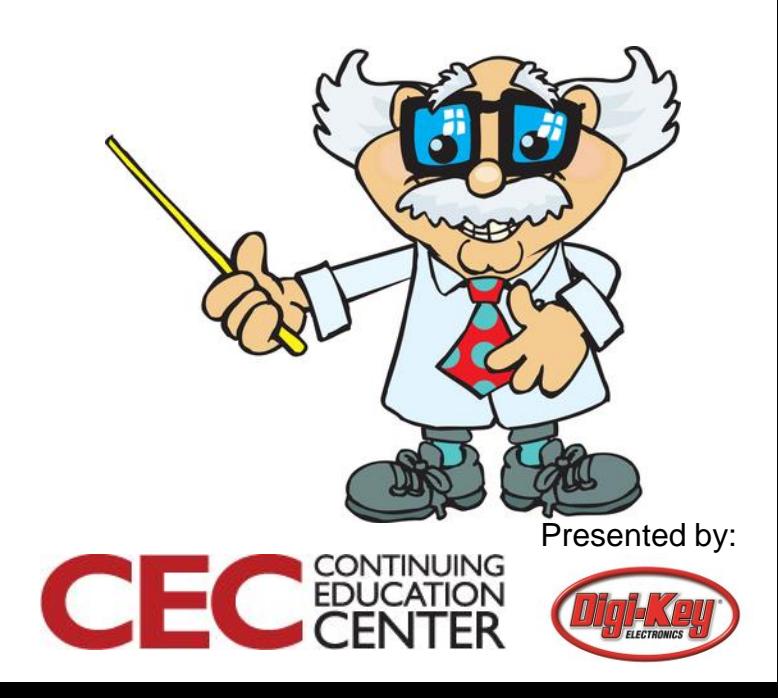

#### OpenMV Cam H7 Pin-Out

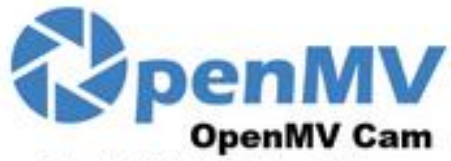

By: Ibrahim Abdelkader & Kwabena W. Agyeman https://openmv.io

> $LED1 - Red$ LED2 - Green  $LEO3 - Blue$ LED4-IR

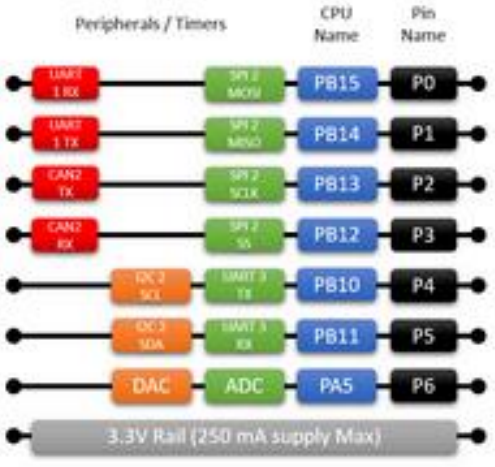

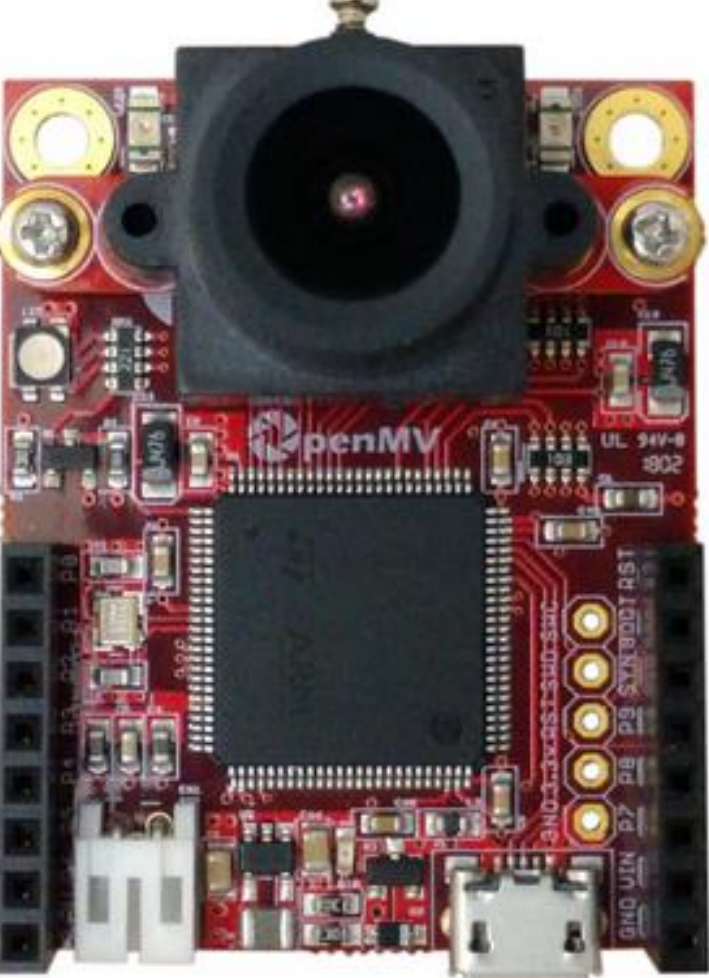

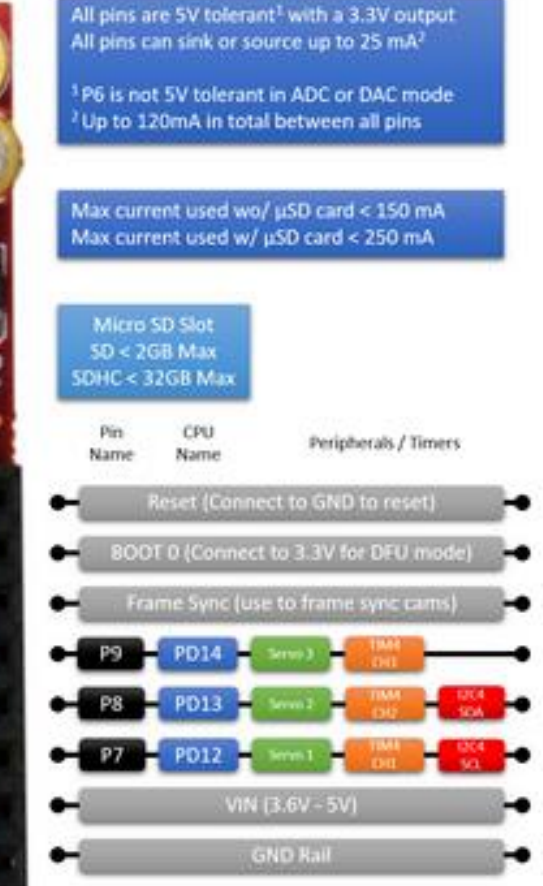

EC EDUCATION

CI

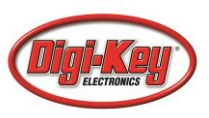

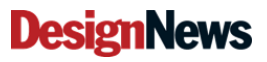

### OpenMV Cam H7 LEDs

#### OpenMV Cam LED Colors - OpenMV IDE

×

Thanks for using the OpenMV Cam and OpenMV IDE!

Your OpenMV Cam's onboard LED blinks with diffent colors to indicate its state:

**Blinking Green:** 

Your OpenMV Cam's onboard bootloader is running. The onboard bootloader runs for a few seconds when your OpenMV Cam is powered via USB to allow OpenMV IDE to reprogram your OpenMV Cam.

**Blinking Blue:** 

Your OpenMV Cam is running the default main.py script onboard.

If you have an SD card installed or overwrote the main.py script on your OpenMV Cam then it will run whatever code you loaded on it instead.

If the LED is blinking blue but OpenMV IDE can't connect to your OpenMV Cam please make sure you are connecting your OpenMV Cam to your PC with a USB cable that supplies both data and power.

**Blinking White:** 

Your OpenMV Cam's firmware is panicking because of a hardware failure. Please check that your OpenMV Cam's camera module is installed securely.

Don't show this message again.

OK

Presented by:

CONTINUING

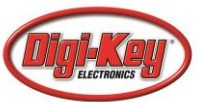

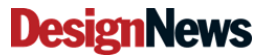

#### Script format follows a typical Python format:

*import …*

*…*

*…*

*…*

*One-time initialization*

*while(True):*

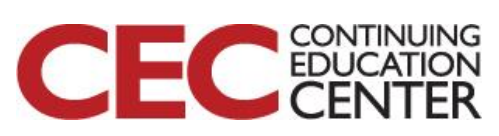

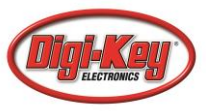

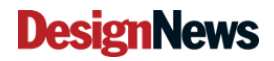

#### # Hello World Example

```
#
```
# Welcome to the OpenMV IDE! Click on the green run arrow button below to run the script!

import sensor, image, time

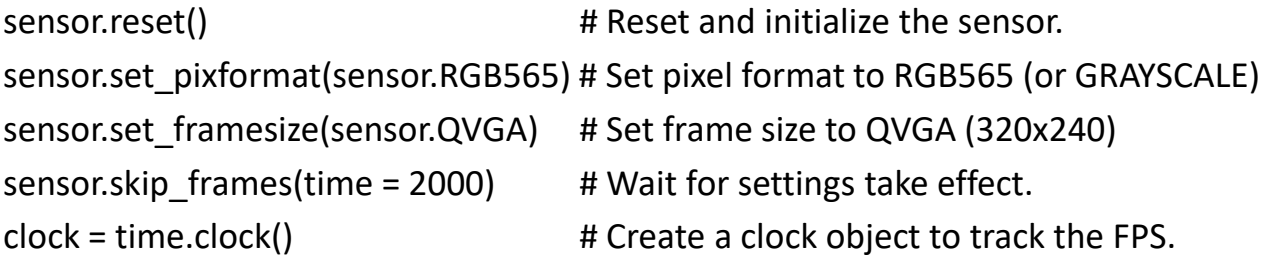

#### while(True):

clock.tick()  $\qquad$  # Update the FPS clock.

 $img = sensor.snapshot()$  # Take a picture and return the image. print(clock.fps()) # Note: OpenMV Cam runs about half as fast when connected # to the IDE. The FPS should increase once disconnected.

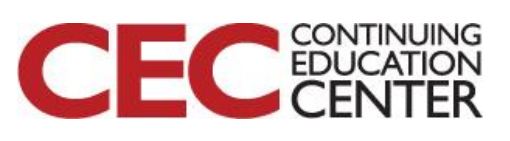

Presented by:

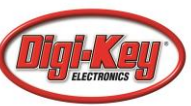

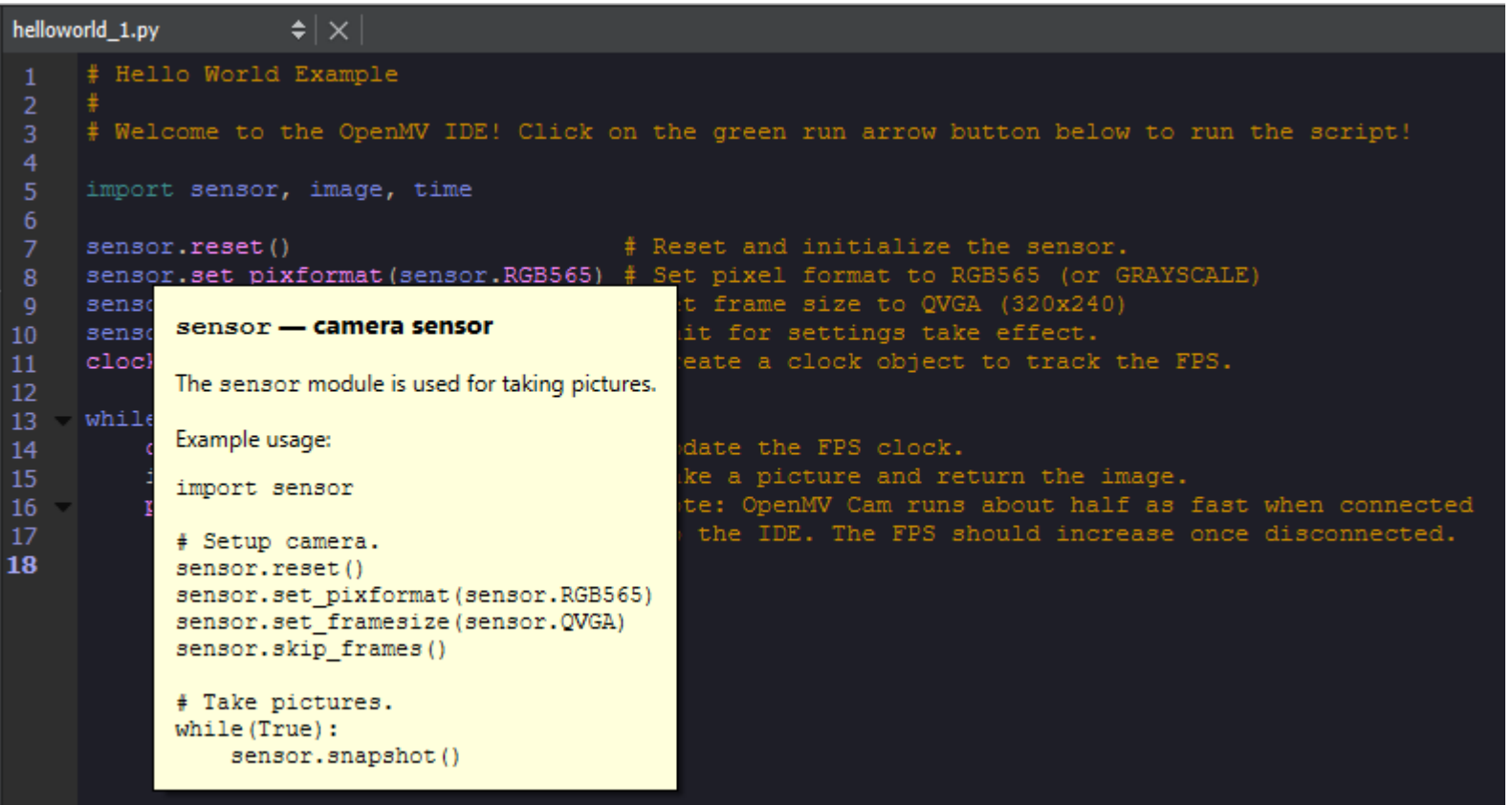

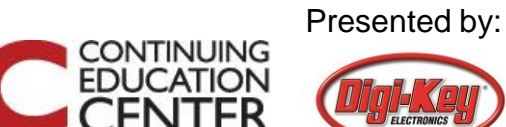

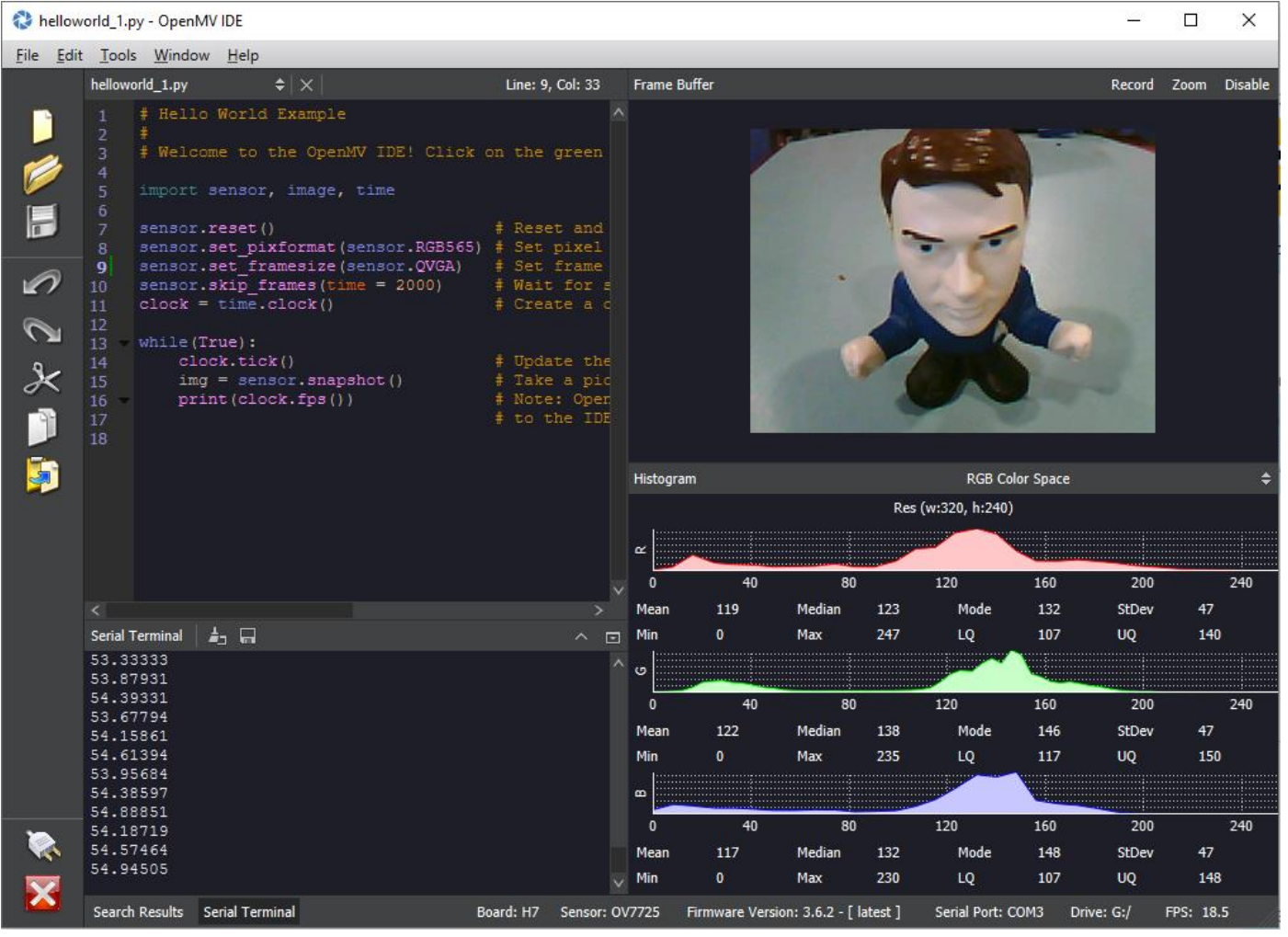

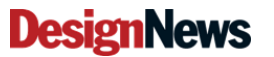

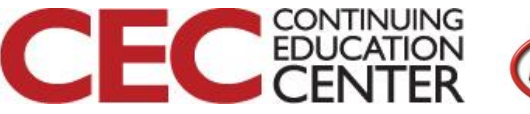

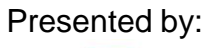

# Adjusting Image Resolution

Image Resolution with the OV7725

- Default image size is 320x240 (QVGA)
- Adjust image size to 640x480

*sensor.set\_framesize(sensor.QVGA) # Set frame size to QVGA (320x240)*

To

*sensor.set\_framesize(sensor.VGA) # Set frame size to QVGA (640x480)*

Presented by:

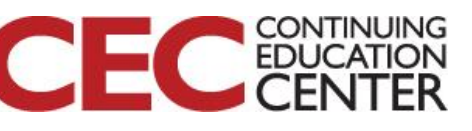

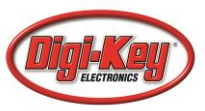

## Adjusting Image Resolution

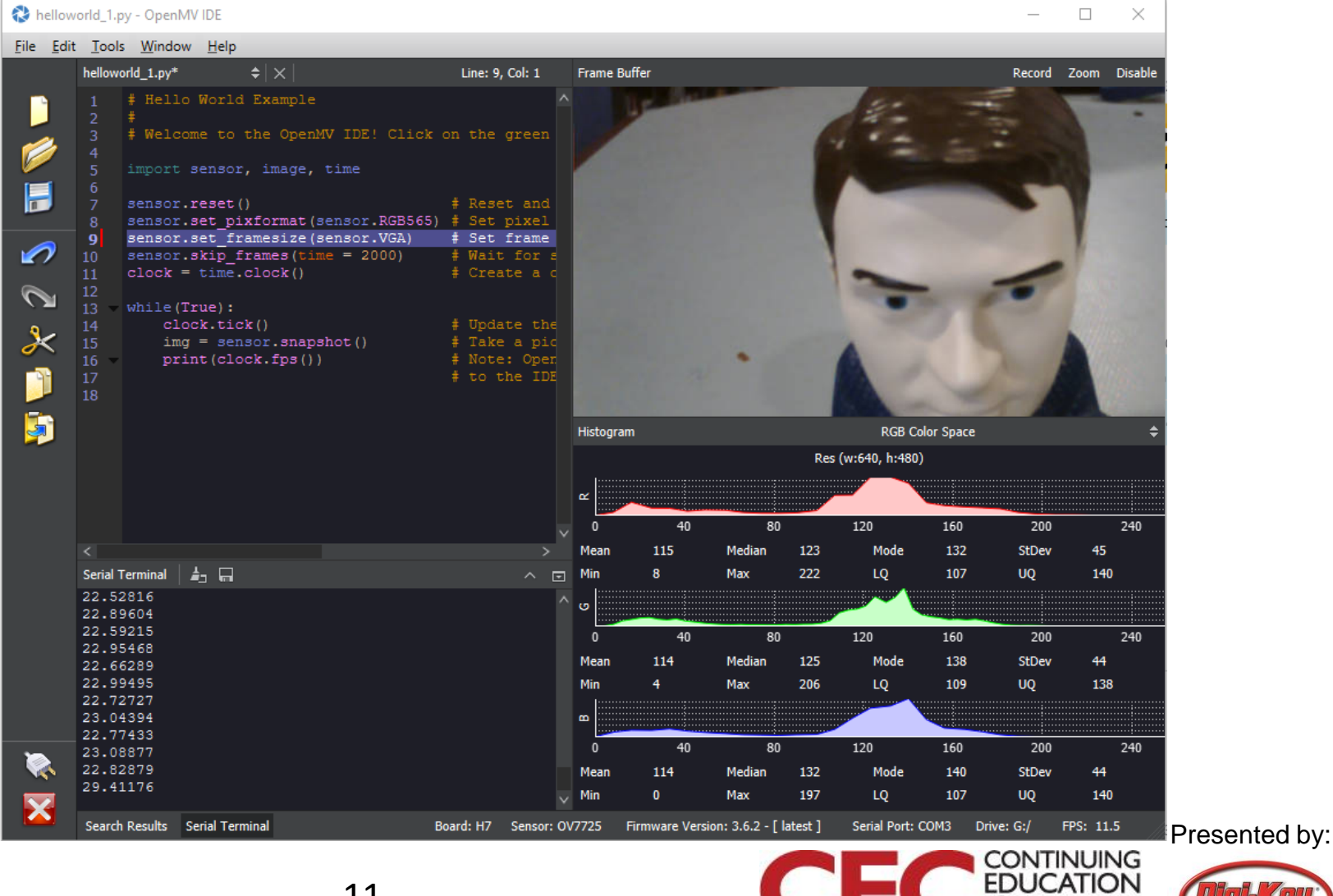

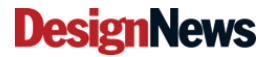

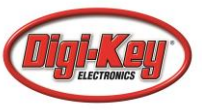

# Adjusting the Grayscale

Image pixel format set to RGB565

- Default pixel format is 16-bit (RGB565)
- Adjust pixel format to 8-bit (Grayscale)

*sensor.set\_pixformat(sensor.RGB565) # Set pixel format to RGB565*

To

*sensor.set\_pixformat(sensor.GRAYSCALE) # Set pixel format to (GRAYSCALE)*

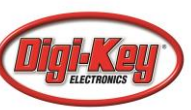

### Adjusting the Grayscale

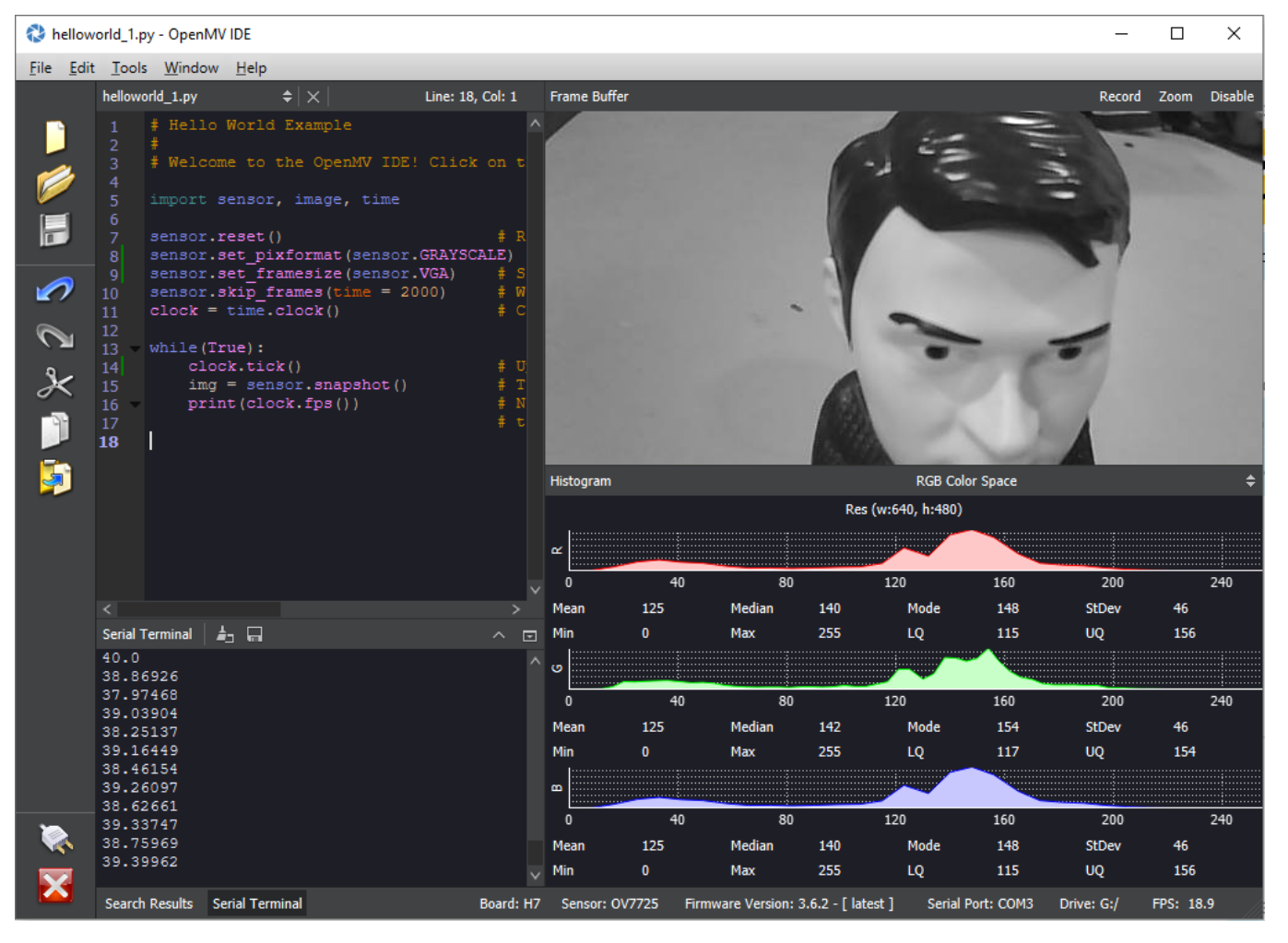

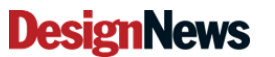

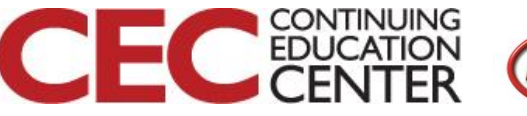

### Detecting a Circle

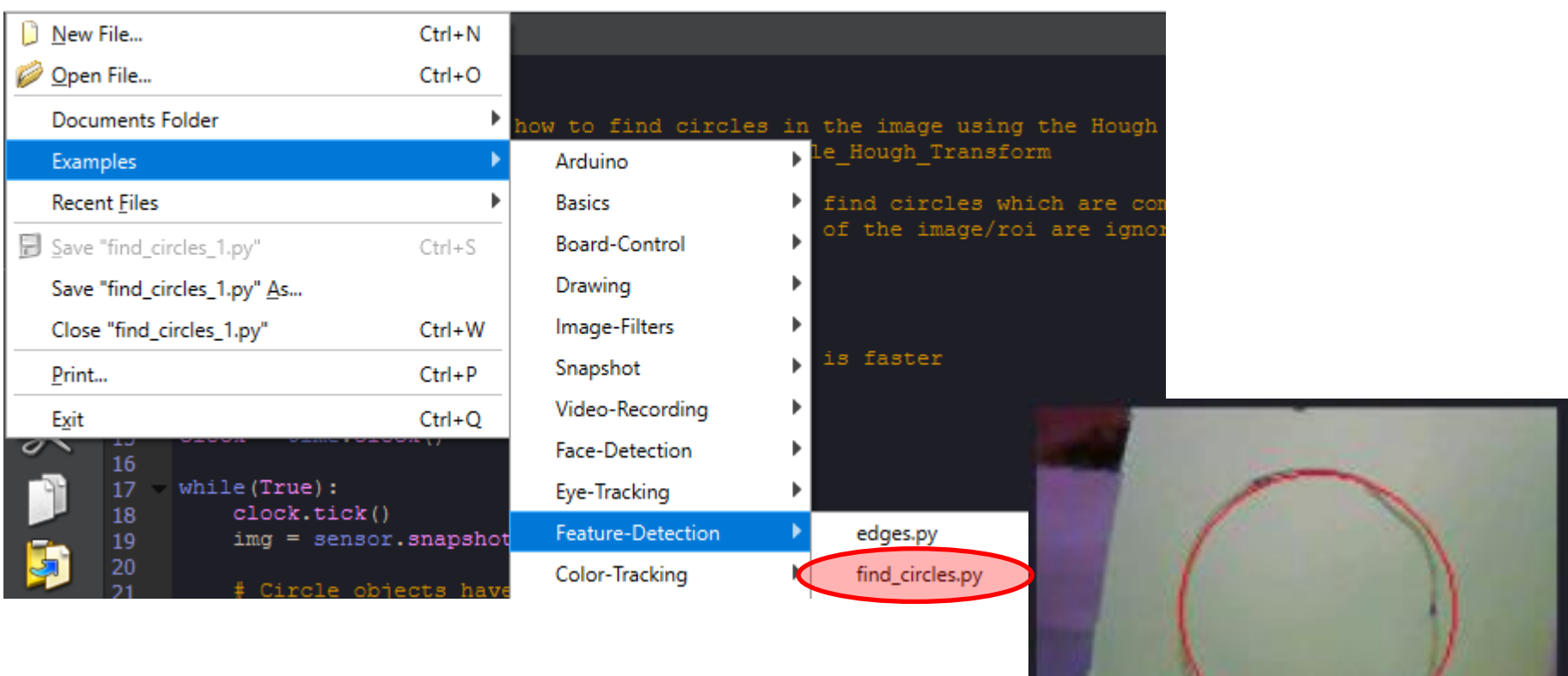

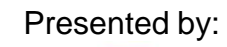

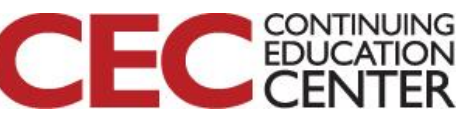

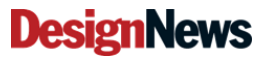

## Detecting a Circle

import sensor, image, time

```
sensor.reset()
sensor.set pixformat(sensor.RGB565) # grayscale is faster
sensor.set_framesize(sensor.QQVGA)
sensor.skip_frames(time = 2000)
clock = time.clock()
while(True):
  clock.tick()
  img = sensor.snapshot().lens corr(1.8)for c in img.find circles(threshold = 2000, x margin = 10, y margin = 10, r margin = 10,
      r min = 2, r max = 100, r step = 2):
    img.draw_circle(c.x(), c.y(), c.r(), color = (255, 0, 0))
    print(c)
```
print("FPS %f" % clock.fps())

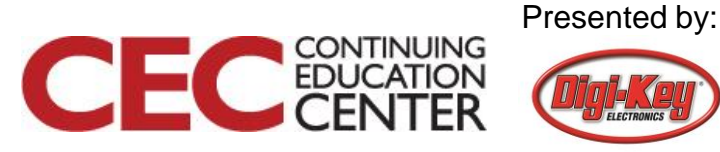

### Detecting a Circle

import sensor, image, time, **pyb**

```
sensor.reset()
sensor.set pixformat(sensor.RGB565) # grayscale is faster
sensor.set_framesize(sensor.QQVGA)
sensor.skip_frames(time = 2000)
clock = time.clock()
ledRed = pyb.LED(1)
while(True):
  clock.tick()
  img = sensor.snapshot().lens corr(1.8)for c in img.find circles(threshold = 2000, x margin = 10, y margin = 10, r margin = 10,
      r_min = 2, r_max = 100, r_step = 2):
    img.draw_circle(c.x(), c.y(), c.r(), color = (255, 0, 0))
    ledRed.on()
    print("Circle Detected!")
    pyb.delay(500)
    ledRed.off()
```
#### **DesignNews**

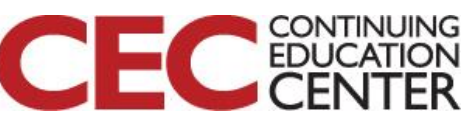

#### Additional Resources

- [Beningo.com](http://bit.ly/MicroPythonProjects)
	- Blog, White Papers, Courses
	- Embedded Bytes Newsletter
		- <http://bit.ly/1BAHYXm>
- [OpenMV.io](https://openmv.io/)

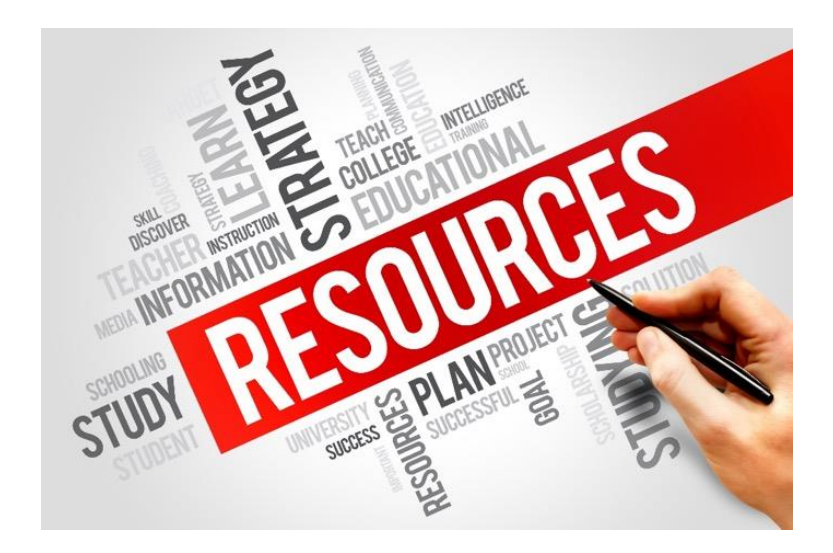

#### From [www.beningo.com](http://www.beningo.com/) under

- Blog > CEC – Building Machine Vision Applications using OpenMV

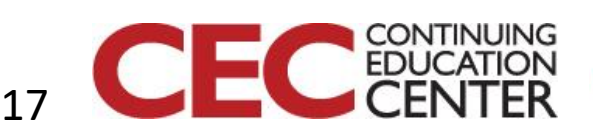

Presented by:

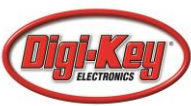